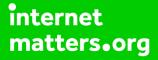

# Parental controls guide

### **Parental Controls information**

#### Type of guide

Social media privacy guides

#### **Features and Benefits**

TikTok features a number of privacy and safety settings to restrict who can contact and comment on your child's posts and profile. It also features a Digital Wellbeing feature to restrict inappropriate content and help them manage how long they spend on the app.

#### What specific content can I restrict?

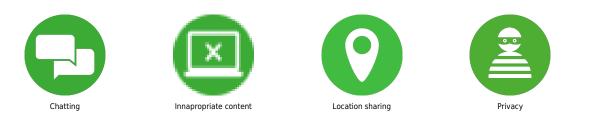

#### What do I need?

A TikTok account

How to make TikTok account to private Please note that even with a private account your child's profile photo, username, and bio will be visible to all TikTok users. It is best to ensure no sensitive or personal information is included here. Step 1- Go to your profile page Step 2- Tap three dots on the top right corner and select "Privacy and Settings" Step 3 - Select "Privacy and Safety" option and toggle "Private Account" on/off

| 2:49 🎜 🖻 🗭 🛤 🔹                            | Ū 🐨 🖌 🛢      | 9:54 🖪 🖬 🛇 🌡 🔹     | to 🕫 🖬 🛔 | 9:51 🖬 🛛 🐇 💈                                                                        | ७ 🕫 🖬 🧯                        |
|-------------------------------------------|--------------|--------------------|----------|-------------------------------------------------------------------------------------|--------------------------------|
| 0+ user901405                             | ····         | ← Privacy and Se   | ettings  | Privacy and                                                                         | I Safety                       |
|                                           | 2            |                    |          | Discoverability                                                                     |                                |
|                                           |              | Live Photo         |          | Allow Others to Find Me                                                             | •                              |
| @user90140555<br>0 Video                  |              | General Settings   |          | If you disable "Allow Others to Find Me"<br>suggestions to follow you.              | , other users will not receive |
| 0 0                                       | o            | ABOUT              |          | Private Account                                                                     | <b>6</b>                       |
| Following Fans                            | Heart        | (?) Help Center    |          | When your account is private, only peop<br>videos. Your existing followers won't be | ple you approve can            |
| Edit Profile                              |              | Terms of Use       |          | Personalization                                                                     |                                |
| No bio yet                                |              |                    |          | Personalization                                                                     | >                              |
|                                           | ~            | © Copyright Policy | )        | Safety                                                                              |                                |
| III                                       | $\heartsuit$ |                    |          | Who Can Send Me Comment                                                             | rs Friends >                   |
|                                           |              | Report a Problem   |          | Who Can React to Me                                                                 | Friends >                      |
|                                           |              | 📋 Clear Cache      | 3.20MB   | Who Can Duet With Me                                                                | Friends >                      |
| Tap + to Create<br>Your first short video |              | →] Log Out         |          | Who can send me messages                                                            | Friends >                      |
| four list short video                     |              |                    |          | Allow Download                                                                      | Off >                          |
| ☆ ♀ ➡ ♀ ▮                                 |              | v9.9.0(2019011     | 1531)    | Block List                                                                          | >                              |
|                                           |              | < ●                |          |                                                                                     |                                |

How to enable Digital Wellbeing setting on TikTok This enables your child to manage how much time they spend on the app and block inappropriate content that they may be exposed to. To manage screen time and set Restricted mode Step 1 – Select "Digital Wellbeing" under the app settings Step 2 – Tap "Turn On" Step 3 – Set a passcode Step 4 – Toggle "Screen Time Management" and Restricted Mode' to turn these on.

| 9:54 🖻 🖬 O 🄞 🔹 💿 🐨 🖉 🖉 🖉 | 9:58 🖻 🖼 O 🎍 • 🛛 😗 👽 🖬 🗎                                                                                    | 2:51 🎜 🗷 🖗 🗭 🔸 🔯 👻 🖬 🛱           | 2:52 🎜 🖪 🗑 🗢 . 🔯 👻 🖬                                                                                                    |
|--------------------------|----------------------------------------------------------------------------------------------------|----------------------------------|----------------------------------------------------------------------------------------------------|
| ← Privacy and Settings   | ← Digital Wellbeing                                                                                         | <del>~</del>                     | ← Digital Wellbeing                                                                                                    |
|                          | Instructions                                                                                                |                                  | Screen Time Management                                                                                                    |
| Live Photo               | It's your first time using this feature. Please set your passcode.                                          | Please set a 4-digit<br>passcode | Screen Time Management helps you hold yourself to 2<br>hours on the app per day. With this setting enabled, you will<br>need to enter your passcode to continue using TikTok past |
| General Settings         | Your passcode will remain valid for 30 days and then<br>must be reset.                                      | passedue                         | that time limit.                                                                                                    |
| ABOUT                    |                                                                                                    | 6~                               | (lin)                                                                                                    |
| ⑦ Help Center            | Features                                                                                                    | (7.)                             | Enabling Restricted Mode will limit the appearance that may not be appropriate for all audiences and the function of starting live streams, purchase coins, send                  |
| Terms of Use             | B Digital Wellbeing includes Screen Time Management<br>and Restricted Mode.                                 | Next                             | gifts, withdrawal, etc.                                                                                                    |
| Privacy Policy           | Screen Time Management helps you hold yourself to<br>2 hours on the app per day. With this setting enabled, |                                  |                                                                                                    |
| © Copyright Policy       | you will need to enter your passcode to continue<br>using TikTok past that time limit.                      |                                  |                                                                                                    |
| Report a Problem         | ${f  abla}$ Enabling Restricted Mode will limit the appearance of                                           |                                  |                                                                                                    |
| Clear Cache 3.20MB       | videos that may not be appropriate for all audiences.                                                       | 1 2 ABC 3 DEF                    |                                                                                                    |
| ⊸] Log Out               |                                                                                                    | 4 GHI 5 JKL 6 MNO                |                                                                                                    |
|                          |                                                                                                    | 7 PQRS 8 TUV 9 WXYZ              | Change Passcode                                                                                                    |
| v9.9.0(2019011531)       | Turn On                                                                                                    | ∞ 0 🗸                            | Disable Digital Wellbeing                                                                                                    |
| < ● ■                    |                                                                                                    | ▼ ● ■                            | < ● ■                                                                                                    |

How to control comments on TikTok posts Step 1 – Go to Privacy and Safety settings option under the app settings Step 2 – Tap 'Who Can Send Me comments' Step 3 – Choose 'Friends or Off' to limit comments to people your child knows on the app. Step 4 – You can also turn off comments on individual videos by going to the menu button on the video and selecting 'Comments off'

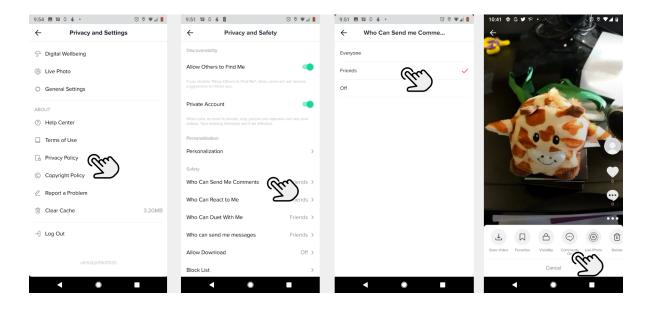

Managing Duet control In Privacy and Safety settings menu tap 'Who Can Duet With Me' and then Choose from the options 'Everyone', 'Friends' or 'Off'. Setting privacy on Direct Messages In Privacy and Safety settings menu tap 'Who Can Send Messages to Me' and then Choose from the options 'Everyone', 'Friends' or 'Off'.

| 9:51 🖬 🔅                         | 4 8                                                                           | ۵ 🕫 🖍 🐨                    | 10:16 🖪 🖬 🛇 🎄 🔹 | ۵ 🕫 🛋 🗎                | 9:52 🖪 🖬 🖉 🐇 🔹                                                                        | তি 🕫 🕶 🚛 🚺                                               |
|----------------------------------|-------------------------------------------------------------------------------|----------------------------|-----------------|------------------------|---------------------------------------------------------------------------------------|----------------------------------------------------------|
| Privacy and Safety               |                                                                               | ← Who Can Send Me Messages |                 | ← Who Can Duet With Me |                                                                                       |                                                          |
| Discoverab                       | ility                                                                         |                            | Friends         | <b>∖</b> ✓             | Everyone                                                                              |                                                          |
| Allow Oth                        | ers to Find Me                                                                | •                          | off Z           |                        | Friends                                                                               | <ul> <li>✓</li> </ul>                                    |
| If you disable<br>suggestions to | "Allow Others to Find Me", other us<br>o follow you.                          | ers will not receive       |                 |                        | off Z                                                                                 | )                                                        |
| Private Ac                       | count                                                                         |                            |                 |                        | When the account is private, no one can d<br>take effect only when you change your ac | uet with you. The settings will<br>count back to public. |
| When your ac<br>videos. Your e   | count is private, only people you an<br>existing followers won't be affected. | pprove can see your        |                 |                        |                                                                                       |                                                          |
| Personaliza                      | tion                                                                          |                            |                 |                        |                                                                                       |                                                          |
| Personaliz                       | ation                                                                         | >                          |                 |                        |                                                                                       |                                                          |
| Safety                           |                                                                               |                            |                 |                        |                                                                                       |                                                          |
| Who Can S                        | Send Me Comments                                                              | Friends >                  |                 |                        |                                                                                       |                                                          |
| Who Can I                        | React to Me                                                                   | Friends >                  |                 |                        |                                                                                       |                                                          |
| Who Can I                        | Duet With Me                                                                  | Friends >                  |                 |                        |                                                                                       |                                                          |
| Who can s                        | end me messages                                                               | Friends >                  |                 |                        |                                                                                       |                                                          |
| Allow Dov                        | vnload                                                                        | Off >                      |                 |                        |                                                                                       |                                                          |
| Block List                       |                                                                               | >                          |                 |                        |                                                                                       |                                                          |
|                                  |                                                                               |                            | <               |                        | < ●                                                                                   |                                                          |

How to report or block on TikTok To block or report a user on TikTok, go to their profile and tap the three dots at the top of the screen. From the options select block or report. In the next screen select why you are reporting them. To report a comment, tap the comment and from the options that appear tap report and follow the instructions. To report a video, go to the video and tap the 'share' icon. On the next screen tap report and follow the instructions.

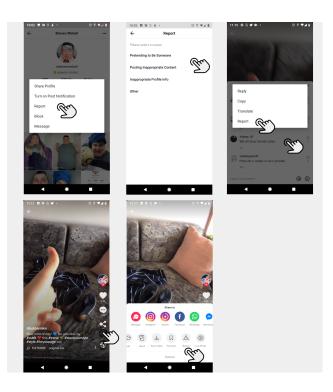